2014 年 5 月 30 日 日本銀行

# 日本銀行電子入札システムについて

## 1. 日本銀行電子入札システムの概要

● 日本銀行電子入札システムは、「電子入札コアシステム」\*1 をベースとした ASP サービス\*2 を利用していますので、受注者側の基本的な操作方法は、平成 26 年 2 月のシステム更改 前に提供していた旧システムとほぼ同様です。

\*1 国土交通省の電子入札システムの仕様を基に開発された汎用性の高い電子入札システム。 \*2 システム事業者がインターネットを介して利用者に提供する電子入札システムのサービス。

● 電子入札システムは、次の2つのシステムで構成されます。

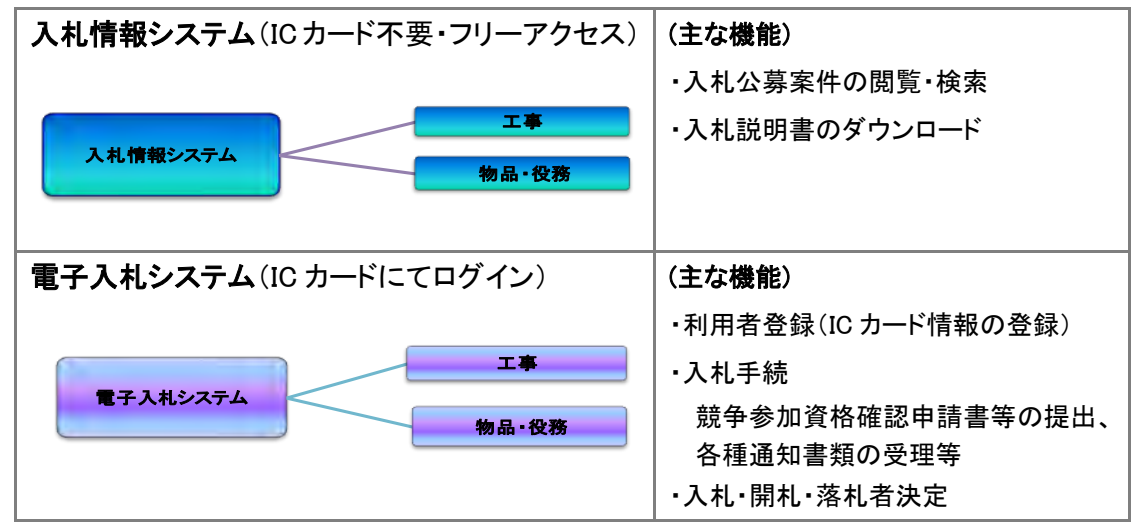

## 2.電子入札システム利用にあたり必要となる準備作業

#### ● 利用者登録

### (1)既に日本銀行の旧電子入札システムをご利用していた方

現行システムでは、2014 年 1 月 16 日までに旧システムに登録された利用者情報をその まま引き継いでおりますので(同日運用時間終了後、データ移行作業を実施)、2014 年 1 月 16 日までに、利用者初期登録申請と旧電子入札システムでの利用者登録が終了している 方は、改めて現行システムにおいて利用者登録を実施して頂く必要はなく、現在お使いの IC カードをそのままご利用頂けます。

### (ご留意事項)

● 利用者初期登録申請を行い、日本銀行から「日本銀行初期登録通知書」を受領した場合 であっても、2014 年 1 月 16 日までにお手持ちのICカードを用いて電子入札システムでの利 用者登録を完了していないときは、現行システムにおいて利用者登録を実施する必要があ ります。

既に日本銀行の旧電子入札システムをご利用していた方でも、2014 年 1 月 17 日以降にI Cカードを追加取得・更新した場合は、現行システムにおいて、ICカードの利用者登録を実 施して頂く必要があります。この際、「資格審査情報検索」画面において入力する「登録番 号」は、旧システムの 10 桁から 8 桁に変更となっています。登録番号の付番ルールは、電 子入札システムのマニュアル等関連資料にてお示ししていますので、ICカードの新規登録 や更新を行う際は、そちらをご覧ください。

#### (2)初めて日本銀行電子入札システムをご利用予定の方

日本銀行の電子入札システムを利用するためには、認証局から発行された IC カードをご 準備頂くとともに、利用者初期登録申請を行って頂く必要があります。詳しくは、現行電子入 札システムのページ掲載の「電子入札システム [ご利用までの流れ」を](http://www.boj.or.jp/about/ct/nebid/data/nebid1.pdf)ご覧ください。

#### Java ポリシーの設定等

電子入札システムを利用するためには、電子入札システムの URL を、Java ポリシーに追 加設定する必要があります。

設定方法は、各認証局により異なりますので、操作手順を IC カード購入先の認証局にお 問い合わせのうえ、ご対応ください。

- ※ この操作は、お使いになるパソコン毎に設定します。
- ※ Java ポリシーに設定する日本銀行電子入札システムの URL は、電子入札システムのマニュア ル等関連資料をご覧ください。
- ※ その他の事前準備として、パソコンの設定(信頼済みサイトの登録)が必要となりますが、詳しく は、電子入札システムのマニュアルをご覧ください。

以 上

(照会先) 新システム移行に伴う運用についてのご照会は、下記までお願いします。 日本銀行電子入札事務局(文書局業務運営管理グループ) TEL:03-3664-4330 E-mail[:edid@boj.or.jp](mailto:edid@boj.or.jp) 受付時間 平日 9:00~12:00、13:00~17:30